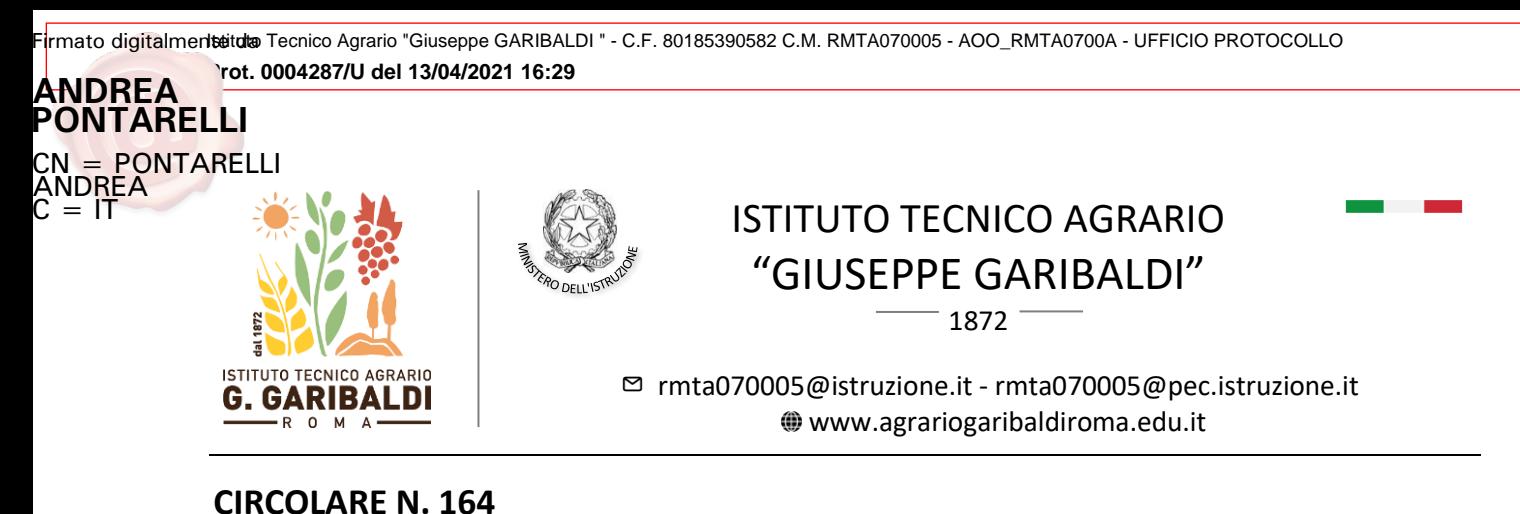

Ai candidati interni ed esterni all'Esame di Stato Al Personale Docente classi 5^ e p.c. Al DSGA e sito web

## *OGGETTO***: Esame di Stato 2021 - Curriculum dello studente**

Si informano le SS.LL. che il Ministero dell'Istruzione con D.M. n. 88 del 6 agosto 2020 ha introdotto un nuovo modello di Diploma rilasciato in esito al superamento dell'esame di Stato conclusivo del secondo ciclo di istruzione con l'introduzione del **curriculum dello studente**, allegato al diploma e di cui la commissione terrà conto durante il colloquio, come da O.M. 53 del 3 marzo 2021 "Esami di Stato nel secondo ciclo di istruzione per l'a.s. 2020/2021".

Il **Curriculum dello studente** è composto di più sezioni; due di competenza della scuola nella quale sono riportate le discipline del percorso di studi e le attività di PCTO, Apprendistato e ampliamento dell'Offerta Formativa, e una **terza sezione a cura dello studente** che potrà arricchire il proprio curriculum con le competenze, le conoscenze e le abilità anche professionali acquisite, le attività culturali, artistiche, musicali, sportive, di cittadinanza attiva e volontariato svolte in ambito extra-scolastico oltre ad eventuali certificazioni linguistiche ed informatiche conseguite.

Gli studenti delle classi quinte e i candidati esterni all'esame di Stato potranno aggiornare il curriculum dello studente dal 12 aprile **fino al 16 maggio 2021** accedendo alla piattaforma dedicata [\(https://curriculumstudente.istruzione.it/\)](https://curriculumstudente.istruzione.it/) mediante la propria utenza IAM del sistema online del MIUR. Gli studenti-candidati non ancora abilitati a tale sistema dovranno prima registrarsi dalla pagina di Login (inserire il proprio codice fiscale, i dati anagrafici richiesti e un indirizzo di posta elettronica personale) e successivamente richiedere alla segreteria didattica l'abilitazione al sistema. In fase di prima registrazione si specifica di NON utilizzare l'email scolastica perché non abilitata a ricevere posta da canali esterni alla piattaforma didattica.

Tutti gli studenti sono invitati a cogliere l'opportunità di contribuire al proprio bilancio personale finale, compilando con cura la sezione di propria competenza.

Il Dirigente Scolastico

Andrea Pontarelli

Firmato digitalmente da

**ANDREA PONTARELLI** CN = PONTARELLI ANDREA  $C = IT$ 

*Allegati:* 

- [Decreto n. 88 del 6-8-2020](https://www.agrariogaribaldiroma.edu.it/wp-content/uploads/2021/04/m_pi.AOOGABMI.Registro-DecretiR.0000088.06-08-2020.pdf)
- Allegato A [nuovo modello diploma](https://www.agrariogaribaldiroma.edu.it/wp-content/uploads/2021/04/Allegato-A-modello-diploma-.pdf)
- Allegato B [nuovo modello curriculum](https://www.agrariogaribaldiroma.edu.it/wp-content/uploads/2021/04/Allegato-B-modello-curriculum.pdf)
- [O.M. 53 del 3 marzo 2021](https://www.miur.gov.it/documents/20182/5407202/OM-Esami+di+Stato+nel+secondo+ciclo+di+istruzione+per+l-anno+scolastico+20202021.pdf/087431c4-6103-202c-29c1-26f250044730?t=1614865421465)
- Videoguida: [Come registrarsi ed accedere alla piattaforma](https://curriculumstudente.istruzione.it/come-crearlo-studente.html)
- Videoguida: [Consulta e compila il tuo Curriculum](https://curriculumstudente.istruzione.it/come-crearlo-studente.html)

Pagina 1 | 1